## Parish Place Setting Up the "Connect with Us" Feature.

Individuals will often visit your websites with the purpose of sending you email correspondence. ParishPlace provides at least 2 options for facilitating email communication.

## **The Footer**

At the bottom of your Parish Place website, your email address should be listed in the website footer. If a visitor has email software installed on their device and they click your email address in the footer, their email software will open to a pre-addressed email message. They

can proceed with typing you a message in the body of the email. (Instructions editing information in your website footer is covered separately.)

## **The Header**

At the top of your Parish Place website, you should have a Connect with Us icon. Visitors who click the Connect with Us icon will be presented with a contact form. Information they key into the Full Name, Email and Comments fields will arrive in your parish inbox as an email.

## **Setting up the Contact Form Recipient**

- 1. Log into ParishPlace.
- 2. Click the **Contact Form Recipient** link on the left taskpane.
- 3. Type an email address on the field. This should be the email to which you would like general email enquires sent.
- 4. Click **Publish** and the change becomes immediate.

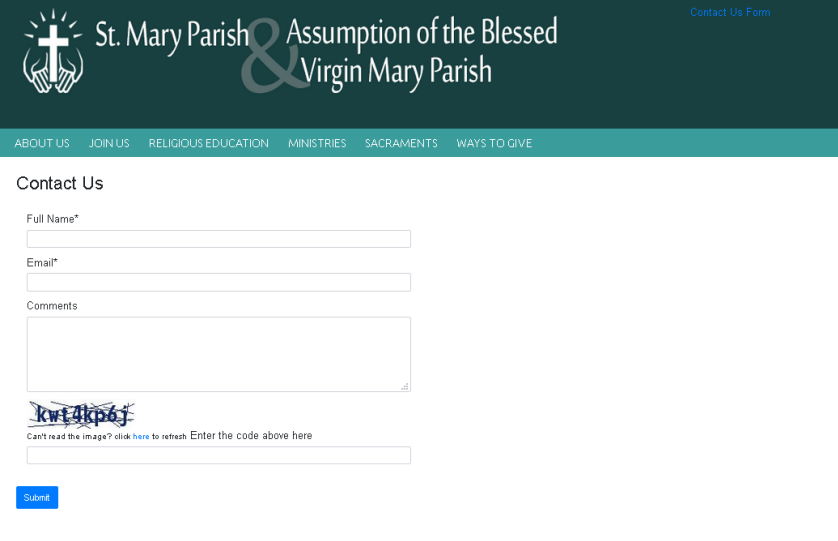

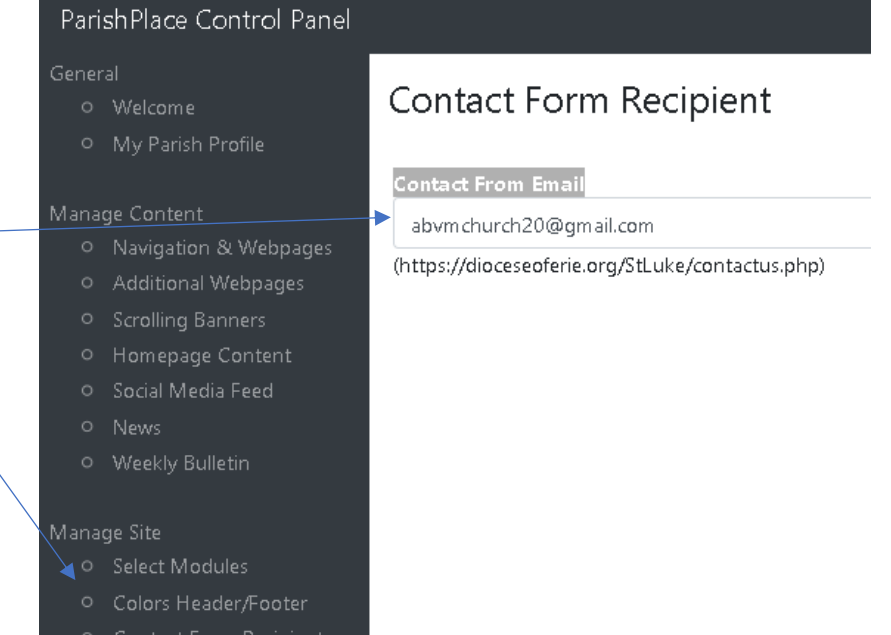

- 
- O Google Analytics